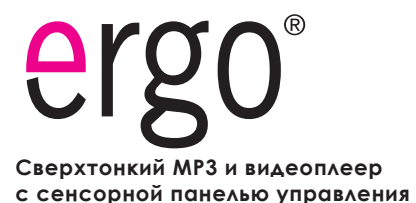

# **RU**

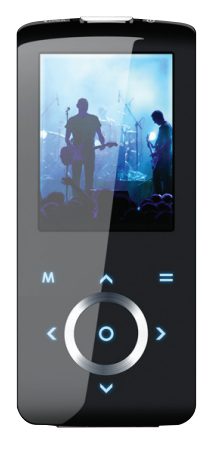

### **Инструкция пользователя**

**Пожалуйста, внимательно прочитайте данную инструкцию перед использованием.**

## **Предостережения**

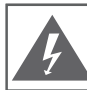

#### **Внимание**

НЕ ОТКРЫВАТЬ. ВЕРОЯТНОСТЬ ПОРАЖЕНИЯ ТОКОМ.

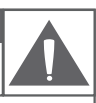

Внимание: для исключения риска поражения электрическим током или огнем, не снимайте покрытие прибора (или заднюю панель) прибора. По вопросам ремонта обращайтесь только к валифицированному специалисту.

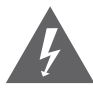

Треугольный значок молнии со стрелкой предупреждает пользователя о наличии неизолированного опасного напряжения в пределах корпуса продукта, которого может быть достаточно возникновения риска электрошока.

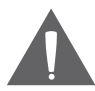

Треугольный значок с восклицательным знаком предупреждает о наличии важных инструкций пользования и обслуживания в соответствующей прилагаемой литературе.

Для пользователя:

Ниже введите серийный номер, который указан на тыльной стороне устройства. Сохраните эту информацию для дальнейшего использования.

Модель №

Серийный №

**Предупреждение:** Для предотвращения опасности возгорания или шока, не подвергайте устройство воздействию дождя или влаги. Внутри корпуса присутствует опасное высокое напряжение. Не вскрывайте корпус устройства.

**Внимание:** Для предотвращения опасности поражения электрическим током, плотно и полностью вставляйте штекер устройства в разъем розетки.

**Предупреждение**: ручная обработка кабелей данного устройства подвергнет вас воздействию свинца, известного, как химический элемент, вызывающий рак, врожденные дефекты или другой вред репродуктивного характера. Мойте руки после ручной обработки.

*Защитите ваш слух:*

Эксперты не рекомендуют постоянно использовать аудиоплеер на высоком уровне громкости. Постоянное воздействие высокой громкости может привести к потере слуха. Если вы почувствуете звон в ушах либо заметите ослабление слуха, прекратите использование устройства и обратитесь к врачу.

*Примечание:* Если устройство внезапно выключится или перестанет реагировать, может возникнуть электростатический разряд. В этом случае, пожалуйста, проделайте следующие действия для восстановления нормальной работы устройства:

- Выключите устройство путем нажатия вправо и удерживания переключателя питания (в позиции «выкл») в течение 15 секунд. •
- Включите прибор снова. •

#### *Notice:*

**SRS(O)** является зарегистрированной торговой маркой SRS Labs, Inc. SRS WOW технология является запатентованной SRS Labs, Inc.

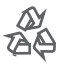

Для информации относительно утилизации данного изделия или его частей обратитесь к Вашему представителю Electronics Industries Alliance. Подробнее смотрите на сайте www.eiae.org.

### **Меры предосторожности**

#### **Заявление FCC**:

Данное устройство соответствует Части 15 правил FCC. Использование возможно на следующих условиях:

(1) Данное устройство не вызывает вредных помех, и

(2) Данное устройство допускает наличие любых помех, включая и тех, которые могут вызывать неправильную работу устройства.

**Примечание**: данное устройство было тестировано, и соответствует ограничениям класса В цифровых устройств, согласно Части 15 правил FCC. Эти ограничения созданы для обеспечения разумной защиты от вредных помех в жилых сооружениях. Устройство генерирует, использует и может излучать радиочастоты и, если оно не установлено и используется в соответствии с инструкциями, может вызвать недопустимые помехи в радиосвязи. В целом, нет гарантии, что этого не произойдет при стандартной установке. В случае, если устройство вызывает недопустимые помехи в радиосвязи, которые могут быть вызваны включением и выключением устройства, пользователь может попытаться устранить помехи с помощью одной из нижеуказанных мер:

- поверните или переместите антенну приема
- увеличьте дистанцию между прибором и приемником
- присоедините прибор и приемник к розеткам различных цепей
- проконсультируйтесь у вашего дилера

Используйте экранированный кабель, соответствующий ограничениям класса В подразделе В Части 15 правил FCC.

Не вносите никаких других корректив и модификаций в работу устройства, не указанных в данной инструкции. В противном случае возможно прекращение использование устройства.

# **Меры предосторожности**

1. Прочитайте инструкцию: все разделы данного руководства необходимо прочесть перед использованием устройства.

2. Храните инструкцию: в будущем могут потребоваться какие нибудь уточнения.

3. Следуйте предупреждениям: все предупреждения в данном руководстве необходимо соблюдать.

4. Следуйте всем инструкциям: все операции и процедуры выполняйте строго по приведенным инструкциям.

5. Чистка: используйте только сухую мягкую материю для чистки устройства, при этом не забывайте перед этим отключать от питания устройство и ни в коем случае не исползуйте жидкие или аэрозольные средства.

6. Аксессуары: используйте только аксессуары из комплектации или указанные производителем. Использование других аксессуаров может привести к повреждениям.

7. Вода и влажность: не используйте возле воды (возле ванны, стиральной машины, бойлера) во влажных помещениях или около озер и рек.

8. Подставки: используйте только подставки, штативы, кронштейны, держатели и стойки определенные изготовителем или продаваемые вместе с плеером. Любое крепление продукта должно быть осуществлено согласно инструкциям изготовителя и с использованием проборов, рекомендованных изготовителем. Перемещайте плеер или плеер в подставке аккуратно.

Резкие остановки, движения или наклоны могут привести к ошибкам в работе устройства. 9. Вентиляция: не закрывайте вентиляционные

отверстия на корпусе устройства есть прорези и отверстия, предназначенные для вентиляции - устанавливайте устройство таким

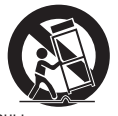

образом, чтобы эти отверстия не были заблокированы или накрыты (в том числе при размещении на мягких неровных поверхностях, таких как диваны или кровати; либо при установке в закрытые ниши без достаточной вентиляции). Не следует устанавливать устройство во встроенные конструкции, например, этажерки или рамки, если при этом не обеспечивается должный уровень вентиляции или не выполняются инструкции производителя.

10. Электропитание: данный продукт предназначен к использованию только в электросетях соответствующих параметрам, указанным на информационной табличке. При использовании питания от батарей либо других источников смотрите данное руководство.

### **Меры предосторожности**

11. Заземление и поляризация: продукт может комплектоваться поляризованным штекером (одно лезвие толще другого). Такой штекер может быть вставлен в розетку только одной стороной. Это сделано для безопасности. Если штекер не вставляется, попробуйте его развернуть. Если вы не можете этого сделать, пожалуйста, обратитесь к специалисту для замены штекера. Не повреждайте защитное покрытие розетки.

 12. Защита кабеля: следите, чтобы на шнур не наступали и не ставили на него тяжелые предметы, уделяя особое внимание штекерам и проводам, удобному расположению розеток, и точкам выхода кабелей из устройства.

13. Защищенный штекер: продукт может комплектоваться штекером с защитой от перегрузки, что необходимо для безопасности. Смотрите инструкцию для замены либо сброса защиты. Если необходима замена данного штекера, убедитесь, что она проводится квалифицированным персоналом.

14. Заземление внешней антенны: при использовании внешней антенны убедитесь в наличии заземления, которое позволяет избежать статических наведенных помех. Пункт 810 Национальных правил Электрики ANS/NFPA 70 дает подробную информацию о проводящих и антенных системах и требованиях к проводам и другим элементам заземления.

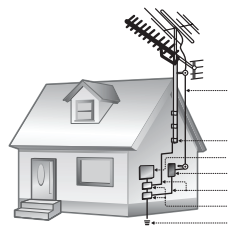

входящий антенный кабель

клема заземления электрооборудование блок разряда антенны (NEC sec. 810-20) заземляющие проводники (NEC sec. 810-21) клема заземления электрод силового заземления (NEC art250 часть Н)

#### 15. Гроза:

отключайте устройство во время грозы или при длительном простое устройства. При этом отключайте его от питания и антенны (либо кабельного источника). Это позволит избежать повреждений от грозы или перепадов напряжения.

16. Высоковольтные линии: внешние антенны не должны располагаться вблизи высоковольтных линий либо других схем высокого напряжения. При установке следите за этим. 17. Перегрузки: избегайте перегрузок электрических

розеток или удлинителей. Это может привести к пожару или поражению электрическим током.

18. Попадание внутрь предметов или жидкостей: не допускайте попадания в отверстия или разъемы устройства каких-либо предметов. Это может привести

 к выходу из строя оборудования или к поражению электрическим током. Также это относится и к попаданию внутрь любой жидкости.

19. Сервисное обслуживание: не пытайтесь самостоятельно открывать или чинить данное устройство. Обращайтесь в сервисный центр.

20. Повреждения: сразу отключите плеер от электросети и обратитесь в сервисный центр, если:

а) шнур питания поврежден; б) жидкость попала в устройство; в) устройство намокло; г) устройство работает некорректно (возникли ситуации, не описанные в инструкции); д) устройство упало и было повреждено – все это указывает на необходимость обращения к специалистам.

21. Замена частей: при необходимости замены какой-либо детали убедитесь, что новая деталь соответствует требованиям изготовителя. Использование не оригинальных частей может привести к возгоранию или поражению электрическим током.

22. Проверка работоспособности: после обращения в сервисный центр обязательно просите произвести проверку работоспособности и безопасности устройства. 23. Монтаж: плеер может быть смонтирован на стену или в стойку аппаратуры только согласно рекомендациям производителя.

24. Тепло: не устанавливайте устройство возле источников тепла, таких как обогреватели, печки и другой аппаратуры (включая усилители).

# **Содержание**

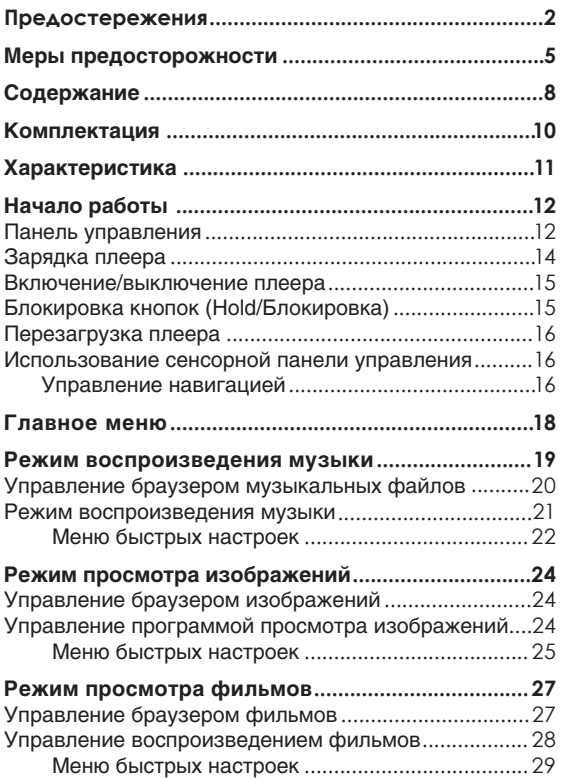

# **Содержание**

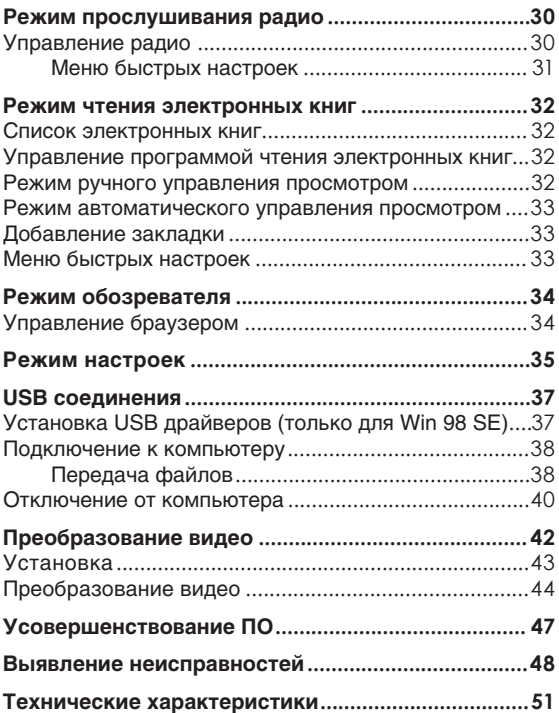

### **Комплектация**

Пожалуйста, убедитесь, что все приведенные компоненты есть в наличии. В случае отсутствия чего-либо, обратитесь к местному дилеру, у которого вы приобретали данную продукцию.

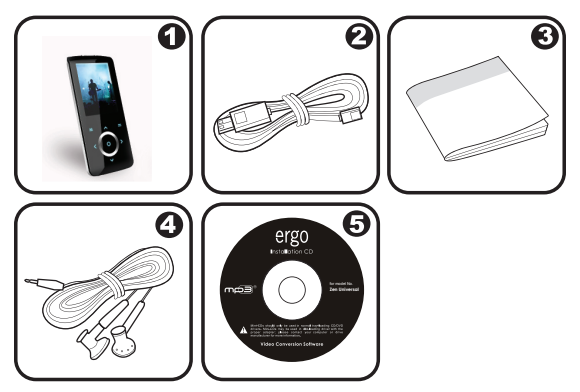

- Ergo MP3 плеер 1.
- USB кабель 2.
- Инструкция пользователя 3.
- Стереонаушники 4.
- Инсталляционный CD 5.

# **Характеристики**

- Встроенная флэш-память  $\ddotmark$
- Сенсорная панель управления с подсветкой ✦
- 2.2" TFT LCD полноцветный дисплей  $\ddotmark$
- Воспроизведение музыки, видео, фотографий и текстовых файлов  $\ddotmark$
- Поддержка ID3 и LRC для песен, синхронизация отображения текстов песен ۰
- Расширенная функция FM радио ✦
- Высокоскоростная передача файлов USB 2.0  $\ddotmark$

# **Начало работы**

#### **Управление**

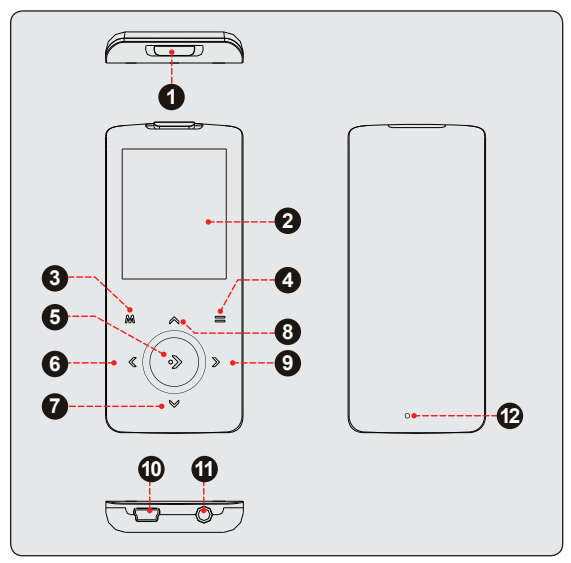

#### *Вид сверху*

1. Блокировка/ Питание

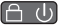

# **Начало работы**

#### *Вид спереди*

- ЖК-дисплей 2.
- Меню 3.
- Опции 4.
- 5. OK
- Предыдущая дорожка/ влево 6.
- Уменьшение громкости/ вниз 7.
- Увеличение громкости/ вверх 8.
- Следующая дорожка/ вправо 9.

#### *Вид снизу*

- 10. Разъем для USB
- 11. Гнездо для наушников

#### *Вид сзади*

12. Кнопка перезагрузки

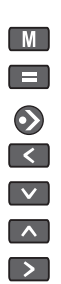

#### **Зарядка плеера**

Ваш плеер может заряжаться с помощью компьютера через USB соединение. Используйте входящий в комплект USB кабель для подключения плеера к высокоскоростному порту USB вашего компьютера. Компьютер должен быть включен и выведен из режима ожидания.

Если плеер подключен к компьютеру через переходник USB, то для зарядки аккумулятора плеера переходник должен иметь автономный источник питания.

Аккумулятор, используемый в данном устройстве, при неправильном обращении может загореться. Не разбирайте, не поджигайте и не нагревайте аккумулятор. Не оставляйте аккумулятор в месте с прямым попаданием солнечных лучей, или в машине с закрытыми окнами. Не подключайте устройство к любому другому источнику питания, не указанному в данном руководстве либо на этикетке, поскольку это может вызвать поражение электрическим током или огнем.

Ваш плеер оснащен перезаряжаемым аккумулятором. Продолжительность воспроизведения составляет приблизительно 8 часов (при воспроизведении МР3 файлов с 128 кб/с).

> При первом использовании следует полностью зарядить аккумулятор (8 часов) для обеспечения оптимальной работы и срока службы.

Продолжительность воспроизведения является оценочной. Реальное время воспроизведения может отличаться,

в зависимости от параметров кодировки и других факторов.

# **Начало работы**

#### **Включение/ выключение плеера**

- Для включения плеера переместите переключатель Блокировки/ Питания **∈ (b)** влево и удерживайте его, пока не включится экран.  $\,{}^*$
- Для выключения плеера переместите переключатель Блокировки/ Питания вправо и удерживайте его до выключения плеера.  $\ddag$

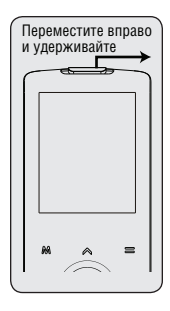

### **Блокировка кнопок (функция HOLD/БЛОКИРОВКА)**

Когда задействована кнопка HOLD, включена функция блокировки, которая предотвращает случайное включение плеера или произвольную активацию его кнопок, когда плеер находится у вас в сумке или в кармане.

- Для блокировки кнопок передвиньте влево переключатель  $\Box$ Блокировки/ Питания, пока не раздастся щелчок, свидетельствующий о том, что переключатель принял устойчивое положение.  $\ast$
- Чтобы разблокировать кнопки, верните вправо переключатель Блокировки/ Питания.  $\,{}^*$

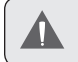

Когда кнопки заблокированы, на дисплее отображается 3начок блокировки  $[$  $]$ .

#### **Перезагрузка плеера**

Перезагрузите плеер, если он зависнет, не отвечает или не функционирует должным образом.

- Отключите плеер, если он подключен к компьютеру. 1.
- Используйте скрепку для аккуратного нажатия кнопки перезагрузки, которая расположена на задней стороне плеера. 2.

#### **Использование сенсорной панели**

Ваш плеер оборудован сенсорной панелью управления. Для использования клавиш, слегка коснитесь стрелок-клавиш на передней панели плеера, при этом кнопки засветятся. Если вы нажимаете клавишу блокировки, то ее следует удерживать некоторое время.

#### **Использование кнопок на панели для навигации**

Для навигации между различными опциями меню и файлами на вашем плеере:

- Дотроньтесь до стрелок-клавиш для перемещения выделения в необходимую сторону.  $\ddotmark$ 
	- $\sim$ ♦ Выбрать элемент, расположенный выше.
	- $\boxed{\mathbf{v}}$ ♦ Выбрать элемент, расположенный ниже.
	- $\overline{\phantom{a}}$ ⊹ Выбрать элемент, расположенный справа.
		- $\sim$ Выбрать элемент, расположенный слева.

 $\rightsquigarrow$ 

# **Начало работы**

- Нажмите Э для подтверждения выбора.  $\ddotmark$
- Нажмите и удерживайте М для входа в главное меню в любое время.  $\ddotmark$

## **Главное меню**

Главное меню обеспечивает доступ к различным функциональным режимам вашего плеера.

- Для входа в Главное меню нажмите и удерживайте  $\blacksquare$  $\ddotmark$
- Нажимайте  $\leq$  и  $\geq$  для выбора необходимого режима, затем нажмите Э для подтверждения выбора.  $\ddotmark$

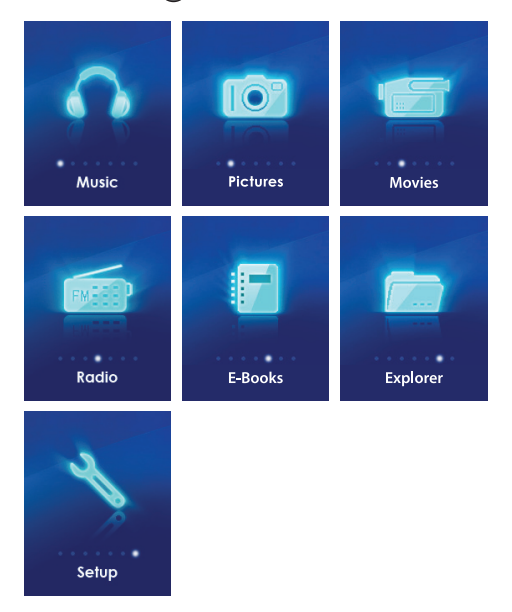

#### *Войдите в режим воспроизведения музыки из Главного меню.*

Появится окно обозревателя музыкальных файлов.

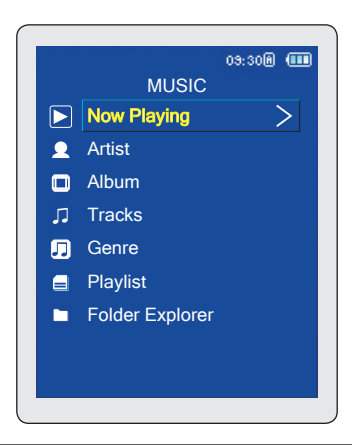

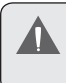

Для получения более детальной информации о том, как загрузить музыку на ваш плеер, см. раздел «USB соединения > Передача файлов».

#### **Управление**

Войдите в режим обозревателя музыкальных файлов для просмотра всех совместимых музыкальных файлов, сохраненных в памяти вашего плеера.

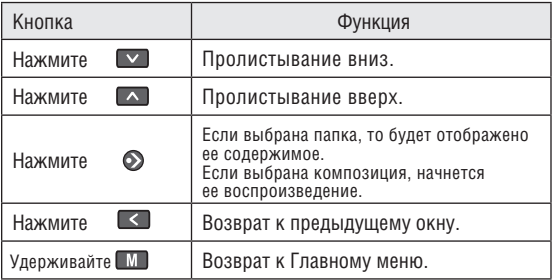

Для открытия окна Проигрывателя, выберите опцию Now Playing (Проигрывается сейчас) из главного меню обозревателя

Если ваши музыкальные файлы содержат информационные ID3 тэги, то у вас есть возможность просмотра списка дорожек, отсортированных по исполнителю, альбомам или жанрам. Для просмотра всех файлов (включая и те, которые не содержат информацию ID3), выберите «Tracks» («Дорожки») или используйте функцию Обозревателя.

# **Режим воспроизведения музыки**

#### Управление режимом воспроизведения (режим Проигрывателя)

Выберите дорожку в окне Обозревателя и нажмите $\bigcirc$ . Появится окно Проигрывателя.

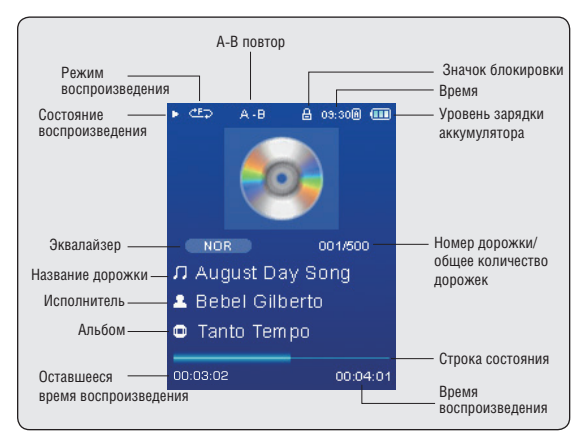

Во время воспроизведения используйте следующие кнопки управления.

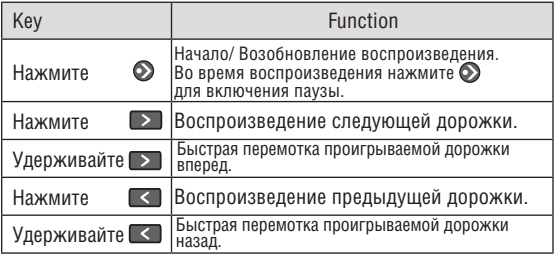

## **Режим воспроизведения музыки**

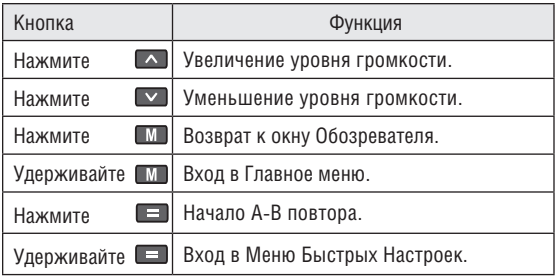

#### **Меню Быстрых Настроек**

Меню Быстрых настроек дает возможность быстрого доступа к настройкам вашего плеера.

#### Нажмите и удерживайте **В. А. Чтобы открыть Меню Быстрых Настроек во время воспроизведения.**

- Для пролистывания вниз нажмите  $\left\{ \right. \vee \left. \right\}$ ; для пролистывания вверх нажмите  $\Box$ .  $\ddotmark$
- Для подтверждения выбора нажмите  $\bigcirc$ . ✦
- Для возврата к предыдущему окну нажмите  $\leq$ . ۰

#### *Любимые*

Выберите пункт Favorite (Любимые) для того, чтобы добавить песню в список «Любимые».

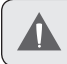

Этот список потом можно воспроизвести прямо из режима просмотра списка всех композиций.

### *Эквалайзер*

Выберите эквалайзер для оптимизации способа подачи аудиосигналов вашим плеером. Доступны варианты: Normal (Обычный), Classic (Классический), Jazz (Джаз), Rock (Рок), Pop (Поп), Bass (Бас) и SRS.

> SRS WOW® улучшает качество звучания сжатых и разархивированных аудиофайлов путем расширения их аудиограммы, и обеспечивает глубокое, насыщенное воспроизведение низких частот.

### *Повтор*

Измените настройки повтора, чтобы выбрать, в каком порядке будут воспроизводиться дорожки.

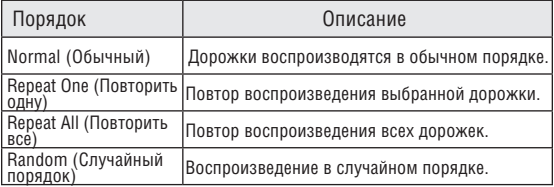

#### *Тексты песен*

Включите или выключите функцию отображения текстов песен.

Отображение текста песни требует наличия файла с расширением ".LRC", который можно найти в Интернете или создать при помощи редактора текстов песен. Помимо текстовой информации, файлы с текстами песен могут содержать синхронизированную временную информацию.

Файлы с текстами песен должны иметь такое же название, как и соответствующая им дорожка (например, «SongTitle1.lrc» и «SongTitle1.mp3»), а также быть размещены в одной с ней директории.

# **Режим просмотра изображений**

*Войдите в режим PICTURES (Просмотр изображений) из Главного меню для поиска и отображения файлов JPЕG, содержащихся в памяти вашего плеера. Откроется окно браузера изображений.*

#### **Управление браузером изображений**

Используйте браузер изображений для просмотра файлов изображений, которые хранятся в памяти вашего плеера.

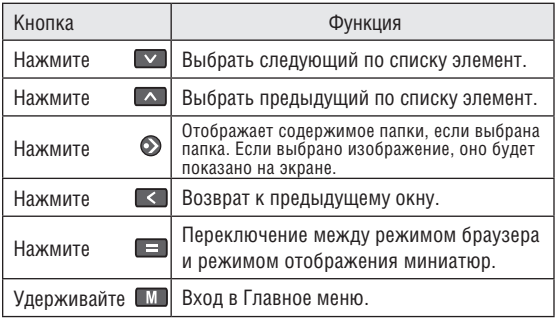

Выберите опцию «ALL PICTURES» (Все изображения) для просмотра всех изображений, сохраненных в памяти плеера, независимо от папок, в которых они находятся.

#### **Управление режимом просмотра изображений**

Для отображения изображения выберите режим браузера изображений и нажмите Э для подтверждения выбора. Для просмотра изображений используйте следующие кнопки.

# **Режим просмотра изображений**

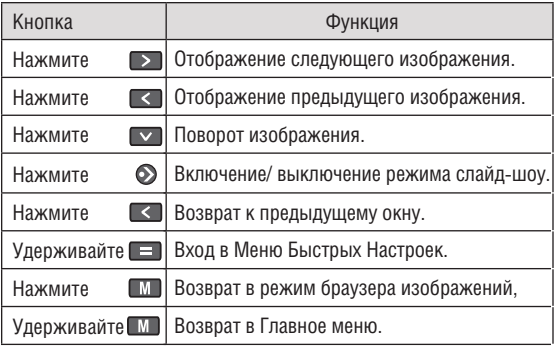

Вы можете изменить промежуток времени между сменами изображения в режиме слайд-шоу из Меню Быстрых Настроек.

#### **Меню Быстрых Настроек**

Меню Быстрых настроек дает возможность быстрого доступа к настройкам вашего плеера.

Нажмите и удерживайте **[ • Па**, чтобы открыть Меню Быстрых **Настроек во время просмотра.**

#### *Яркость*

Нажимайте **Аили У**для настройки яркости дисплея.

#### Слайд-шо*у*

Запуск режима слайд-шоу.

# **Режим просмотра изображений**

#### *Установка времени просмотра*

Нажимайте  $\sim$  или  $\sim$  для настройки промежутка времени между сменами изображения в режиме слайд-шоу.

#### *Изменение масштаба*

Позволяет увеличить изображение (крупный план и мелкий план).

Когда изображение увеличено:

- Используйте стрелки для прокрутки по просматриваемому изображению.  $\ddotmark$
- Нажмите Для возврата к нормальному (100%) отображению. ✦
- Нажмите и удерживайте  $\Box$  для входа меню Быстрых Настроек.  $\ddotmark$

#### *Поворот*

Позволяет повернуть изображение.

#### *Режим Просмотра*

Установите ориентацию плеера во время просмотра изображений.

- Горизонтальная: держите плеер горизонтально. В этом режиме меняется назначение кнопок управления.  $\ddotmark$
- Авто: держите плеер вертикально. ۰

#### *Войдите в режим просмотра фильмов для воспроизведения AVI видеофайлов, сохраненных в памяти вашего плеера.*

Для входа в режим просмотра, выберите подпункт MOVIE (Фильм) из Главного меню. Откроется окно браузера фильмов.

> Ваш плеер поддерживает файлы AVI, закодированные с помощью Xvid размером 220 х 176 и 30 кадров/сек. Для воспроизведения файлы должны быть преобразованы с помощью прилагаемого программного обеспечения. За детальной информацией о преобразовании видеофайлов, пожалуйста, обратитесь к разделу «Преобразование видео».

### **Управление браузером фидеофайлов**

Используйте браузер видеофайлов для просмотра всех совместимых видеофайлов, сохраненных в памяти вашего плеера.

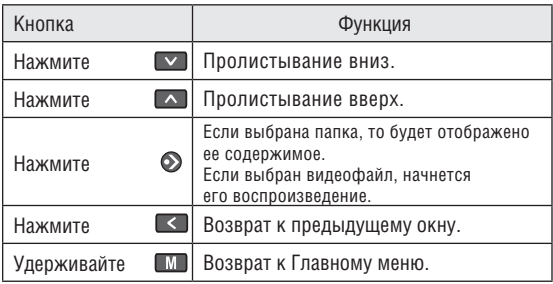

Для того, чтобы открыть окно Проигрывателя, выберите «Now Playing» (Проигрывается сейчас) опцию из главного окна браузера видеофайлов.

## **Режим просмотра фильмов**

#### **Управление в режиме просмотра**

При просмотре фильма держите плеер горизонтально.

Во время воспроизведения используйте следующие кнопки управления.

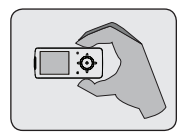

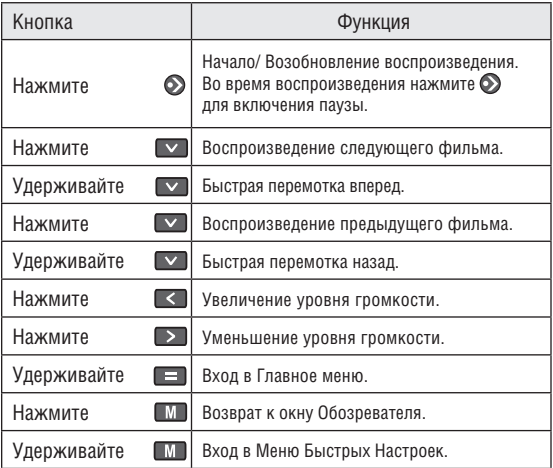

#### **Меню Быстрых Настроек**

Меню Быстрых настроек дает возможность быстрого доступа к настройкам вашего плеера.

#### Нажмите и удерживайте **В. Нажмите и удерживайте Меню Быстрых Настроек во время просмотра фильма.**

### *Яркость*

Нажимайте • или  $\vee$  для настройки яркости дисплея.

# **Режим прослушивания радио**

#### *Позволяет вам прослушивать FМ радиостанции.*

Для входа в режим радио, выберите и подтвердите пункт RADIO (Радио) из Главного меню.

> Для прослушивания радио вам понадобится присоединить к плееру наушники; ваш плеер использует шнур от наушников в качестве антенны.

#### **Управление прослушиванием радио**

При переходе к режиму прослушивания радио вы можете сами настроить радиостанции, сделав это вручную, либо прослушивать заранее заданные станции.

> Для прослушивания заранее заданных станций вам необходимо сохранить предыдущие настроенные станции. Детальная информация – см. ниже раздел Меню Быстрых Настроек.

- Нажмите  $\blacksquare$  для смены режимов настройки:  $\ddag$ 
	- Ручной: нажимайте или э для настройки станций вручную. Для автоматической настройки на следующую доступную станцию нажмите и удерживайте  $\leq$  или  $\geq$ ⊹
	- Режим сохраненных радиостанций: нажимайте или для перехода к следующей сохраненной радиостанции. Для использования этой функции вы сначала должны сохранить станции в памяти плеера. ✧
- Нажимайте  $\sim$  или  $\sim$  для установки уровня громкости.  $\ddotmark$
- Нажмите Элля выключения звука.  $\ddotmark$
- Нажмите и удерживайте **для в хода в Меню Быстрых** Настроек. ✦
- Нажмите и удерживайте  $\blacksquare$  для входа в Главное меню.  $\ddotmark$

### **Меню Быстрых Настроек**

Меню Быстрых настроек дает возможность быстрого доступа к настройкам вашего плеера.

#### Нажмите и удерживайте **В. Черствия и пробыть Меню Быстрых Настроек.**

#### *Добавить/ Удалить радиостанцию*

Добавьте или удалите радиостанцию в/ из списка сохраненных радиостанций.

#### *Сохраненные станции*

Просмотрите список сохраненных радиостанций. Выберите сохраненную станцию из списка для того, чтобы настроиться на нее.

#### *Чувствительность*

Позволяет установить чувствительность функции автопоиска.

#### *Автопоиск*

Позволяет поймать все радиостанции в пределах дальности приема. Плеер автоматически произведет поиск и сохранение всех частот с сигналом вещания в список сохраненных радиостанций.

> Функция автопоиска перезапишет все ранее сохраненные радиостанции.

### *Зона действия*

Позволяет установить зону действия (США/Мир, Европа/Другие, Япония).

## **Режим чтения электронных книг**

#### *Войдите в режим чтения электронных книг из Главного меню для чтения текстовых файлов (TXT), загруженных на ваш плеер.*

#### **Список электронных книг**

Используйте браузер электронных книг для просмотра всех файлов, загруженных на ваш плеер. Нажмите  $\blacksquare$  в режиме EBOOKS (Электронные книги) для просмотра списка электронных книг.

- Нажмите  $\Box$  для пролистывания вверх; нажмите  $\vee$ для пролистывания вниз.  $\ddot{\phantom{1}}$
- Нажмите  $\odot$  для подтверждения. Нажмите  $\leq$  для возврата к предыдущему окну.  $\ddotmark$
- Удерживайте М для входа в Главное меню. ✦

#### **Управление чтением электронных книг**

Плеер может отображать текстовые файлы в режиме ручного управления либо как слайд-шоу (автоматический переход к следующей странице).

Нажмите Э для переключения между ручным и автоматическим режимами. ۰

#### **Ручной режим**

- Для отображения текстового файла, выберите его из списка и подтвердите выбор. ∔
- Нажмите  $\sim$  для перехода к предыдущей строке. ۰
- Нажмите  $\triangledown$  для перехода к следующей строке.  $\ddotmark$
- Нажмите  $\rightarrow$  для перехода к следующей странице.  $\ddotmark$
- Нажмите  $\leq$  для перехода к предыдущей странице.  $\ddotmark$
- Нажмите  $\blacksquare$  для перехода к списку электронных книг.  $\ddot{\phantom{1}}$

# **Режим чтения электронных книг**

#### **Режим автоматического отображения**

- Выберите файл из списка электронных книг и нажмите для подтверждения. ۰
- Нажмите  $\bigcirc$  для начала слайд-шоу. Нажмите $\bigcirc$  еще раз для остановки слайд-шоу. ∔

Вы можете изменить длительность между постраничными переходами в режиме автоматического отображения.

#### **Сохранение закладок**

Нажмите **для сохранения текущего фрагмента** в качестве закладки. На экране появится надпись «Закладка сохранена».  $\ddag$ 

#### **Меню Быстрых Настроек**

Меню Быстрых настроек дает возможность быстрого доступа к настройкам вашего плеера.

#### Нажмите и удерживайте **[E]**, чтобы открыть **Меню Быстрых Настроек.**

#### *Закладка*

Позволяет открыть (перейти к) или удалить закладку.

#### *Интервал между отображением страниц*

Позволяет установить длительность между постраничными переходами в режиме автоматического пролистывания страниц.

#### *Войдите в режим обозревателя для просмотра всех папок и файлов, содержащихся в памяти вашего плеера.*

Для входа в режим обозревателя выберите и подтвердите пункт EXPLORER (Обозреватель) из Главного меню.

Если выбран и запущен поддерживаемый файл, то он будет открыт соответствующим приложением.

- Режим воспроизведения музыкальных файлов: MP3, WMA.  $\ddotmark$
- Режим просмотра видео: AVI.  $\ddotmark$
- Режим просмотра изображений: JPEG.  $\ddotmark$
- Режим чтения электронных книг: TXT.  $\ddotmark$

#### **Управление браузером**

- Нажмите  $\sim$  для пролистывания вверх; нажмите  $\sim$ для пролистывания вниз. ۰
- Нажмите Э для подтверждения выбора. ✦
	- Если выбрана папка, то будет отображено ее содержимое. ଧ
	- Если выбрана композиция, начнется ее воспроизведение. ✧
- Нажмите  $\leq$  для возврата к предыдущему окну.  $\ast$
- Удерживайте для возврата к Главному меню. ∔

#### *Войдите в режим настроек для установки параметров плеера.*

Для входа в режим настроек выберите и подтвердите пункт SETUP (Настройки) в Главном меню.

- Для выбора настройки нажмите  $\sim$  или  $\sim$  . Для подтверждения выбора нажмите ...  $\ddotmark$
- Нажмите < для отмены и возвращения к предыдущему окну.  $\ddag$
- Для возвращения к Главному меню удерживайте  $\blacksquare$  $\ast$

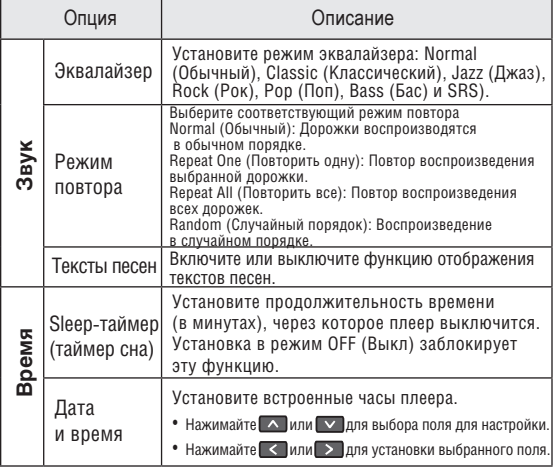

# **Режим настроек**

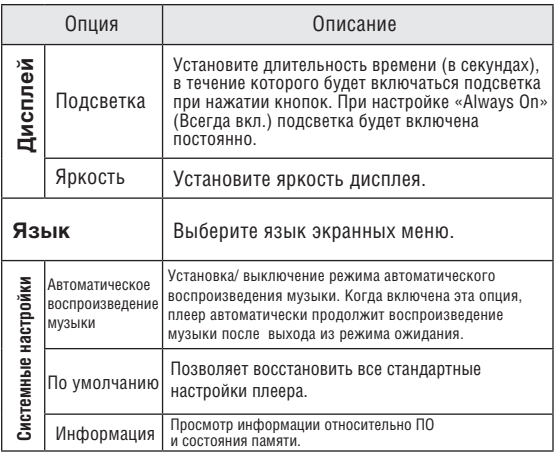

Подключите ваш плеер к компьютеру с помощью USB кабеля из комплекта для обеспечения:

- загрузки файлов на ваш плеер  $\ddotmark$
- выполнения основного управления файлами  $\ddotmark$

#### **Установка USB драйверов (только для Win 98 SE)**

Если на вашем компьютере установлена система Microsoft Windows ME/200/XP/Vista или Macintosh OS X, вам не нужно проводить установку. Компьютеры, использующие эти операционные системы, распознают плеер автоматически.

Если на вашем компьютере установлена Windows 98 SE, вам может понадобиться загрузить и установить USB драйвер, который можно найти на сайте торговой марки Ergo: www.ergo-ua.com.

#### **Подключение к компьютеру**

Подключите ваш плеер к компьютеру с помощью USB кабеля из комплекта. Во время подключения:

- Ваш плеер будет опознан как «Съемный диск». При открытии папки «Мой компьютер» появится соответствующий значок.  $\ddotmark$
- Пройдет несколько минут, прежде чем Windows распознает устройство при первом соединении – это зависит от конфигурации оборудования.  $\ddag$

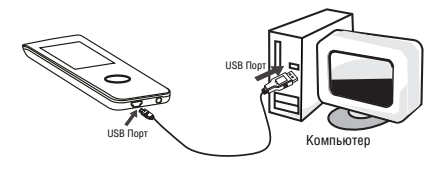

### **Передача файлов**

Высокоскоростное USB соединение упрощает процесс обмена между плеером и компьютером. Просто используйте плеер, как вы бы использовали дискету с применением основных операционных команд.

Если вам необходима более детальная информация о передаче файлов, пожалуйста, обратитесь к руководству вашей операционной системы или окну помощи на экране. Если вы используете такое программное обеспечение, как iTunes, Winamp или Windows Media Player, пожалуйста, обратитесь к соответствующим инструкциям по эксплуатации.

Не отсоединяйте и никаким другим образом не прерывайте связь между плеером и компьютером во время передачи файлов – это может нанести вред или испортить ПО плеера или некоторые из ваших файлов.

### **Microsoft Windows**

- Дважды щелкните на значке «Мой компьютер» на вашем рабочем столе, а потом дважды щелкните на иконке плеера («Съемный диск»). 1.
- Перетяните файлы для передачи на иконку «Съемный диск», символизирующую ваш плеер, и отпустите кнопку мыши. 2.
	- Также вы можете передавать файлы из памяти плеера на ваш компьютер. ⊹

### **Macintosh OS X**

- Откройте окно поиска. Разместите файлы, которые вы бы хотели загрузить. Выберите файлы/ папки с помощью мыши и нажмите APPLE-С (копировать) на клавиатуре. 1.
- Нажмите на значок съемного диска, расположенный в левом нижнем углу окна поиска. Компьютер отразит все файлы и папки, сохраненные в памяти плеера. 2.
- Нажмите APPLE-V (вставить) на клавиатуре для передачи файлов, которые вы выбрали в Шаге 1, на ваш плеер. 3.

#### **Отключение от компьютера**

Во избежание утраты информации или искажения файлов/ программ, отключите плеер, как показано ниже, или руководствуясь спецификой вашей операционной системы.

#### *Microsoft Windows*

1. Дважды кликните по зеленой ■車 стрелке на панели задач, расположенной в левом нижнем углу экрана (безопасное извлечение).

#### **Безопасное извлечение 2.**

Выберите «USB Mass Storage Device» (Устройство хранения информации) из появившегося списка и нажмите «Stop» (Остановить).

#### **Остановка устройства**

Выберите «USB Mass Storage Device» (Устройство хранения

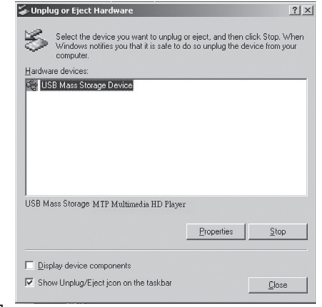

 $12:12$ 

информации) из появившегося списка и нажмите «ОК».

Когда появится окно «Безопасное извлечение», нажмите ОК и отсоедините USB-кабель от плеера и компьютера. 3.

## **USB соединения**

### *Macintosh OS X*

С левой стороны окна поиска найдите соответствующий значок съемного диска. 1.

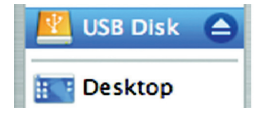

- Нажмите на значок «Eject» (Извлечь), расположенный справа от иконки съемного диска. 2.
- Отсоедините USB-кабель от плеера и компьютера. 3.

### **Преобразование видео**

Используйте программу для сжатия видео, предоставленную на инсталляционном CD для создания видеофайлов, воспроизводимых вашим плеером.

Ваш плеер поддерживает XviD-закодированные AVI файлы со следующими характеристиками:

разрешение 220 х 176, 30 кадр/сек.  $\ast$ 

*Программа для сжатия видео включена в комплектацию для вашего удобства, и совместима только с операционной системой Windows. Существует много других программ для сжатия видео, которые можно приобрести или загрузить из Интернета.*

*Поскольку данная программа является бесплатной, на нее не распространяется гарантия, длительностью, допускаемой соответствующим законом. Если иное не предусмотрено, владельцы авторского права и/или другие стороны предоставляют программу как есть, без гарантии, также устанавливающую или предполагающую, содержащую, но не ограничивающую использование, подразумеваемых гарантий товарной пригодности и годности для частного использования. Весь риск относительно качества и работы программы лежит на вас. Если программа окажется дефективной, вы принимаете на себя все расходы на сервис, ремонт или исправление. Ни в коем случае, за исключением требуемых действующим*  законом или соглашением в письменной форме с кем-либо из *владельцев авторского права, или любыми другими сторонами, изменяющими и/или перепродающими программу, как указано выше, владельцы авторского права и/или другие стороны не ответственны перед вами за ущерб, включая общий, частный, случайный или следственный ущерб от использования или невозможности использования программы (включающий, но не ограничивающий, потерю данных или их искажение, вызванную вами или третьими лицами либо невозможностью программы функционировать с любым другим программным обеспечением), даже если владелец авторского права или другая сторона заявляли о возможности подобного ущерба.*

#### *Минимальные системные требования*

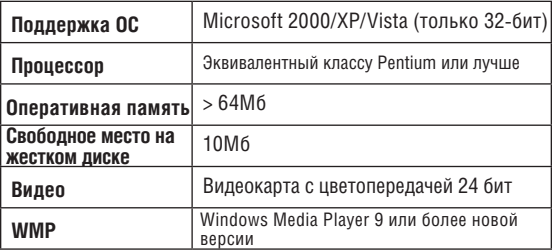

#### **Установка**

- Найдите файл программной установки МР3 плеера на инсталляционном CD: setup.exe. 1.
- Двойной клик на значке файла запускает установочный процесс. 2.
- Для завершения установки следуйте инструкциям, возникающим на экране. 3.

#### **Программа для сжатия видео**

Для запуска программы выберите Video Converter (Программа для сжатия видео) из начального меню «Пуск».

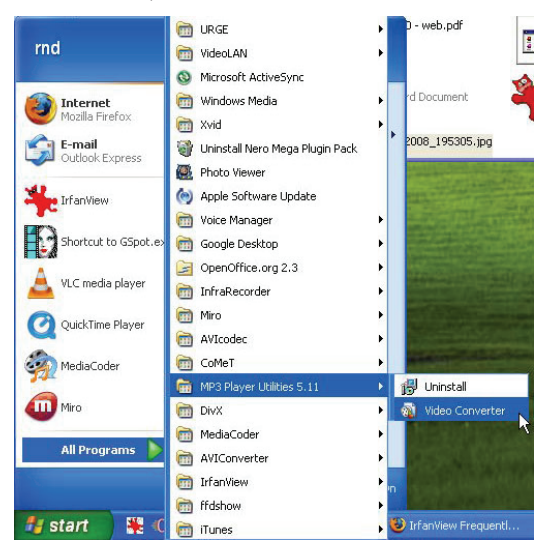

Откроется окно приложения, показанное ниже.

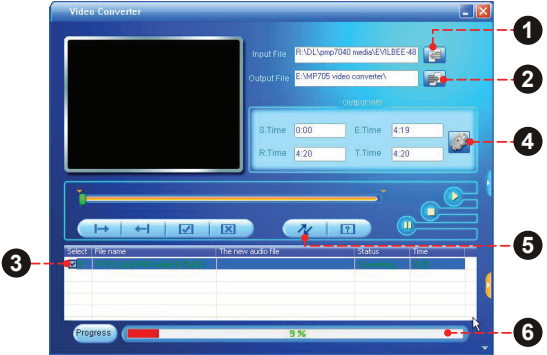

- Нажмите кнопку «Input File» (Исходный файл) для выбора исходного файла для сжатия. 1.
	- Исходный файл должен иметь один из следующих форматов: AVI, RM, RMVB, MPG, MPEG, MP4, ASF, WMV, DAT, или VOB. ✧
	- Должны быть проинсталлированы DirectX 9.0, Media Player 9.0 для поддержки всех мультимедийных форматов. ✧
- Нажмите кнопку «Output File» (Исходящий файл) для выбора имени и месторасположения исходящего файла после сжатия. 2.
- Задача сжатия будет поставлена в очередь. Повторите шаги 1 и 2 для последующих добавлений задач сжатия файлов. 3.

## **Преобразование видео**

- Нажмите кнопку «Settings» (Настройки) для изменения параметров сжатия. Не изменяйте эти настройки, если вы не знакомы с программами сжатия видео. 4.
- Нажмите кнопку «Convert» (Произвести сжатие) для сжатия всех файлов, указанных в очереди. 5.
- Строка состояния показывает прогресс выполнения задачи сжатия. Когда строка состояния достигнет значения 100%, процесс сжатия будет окончен. 6.

Периодически торговая марка ERGO выпускает обновления программного обеспечения для улучшения работы плеера и внедрения дополнительных функций. Пожалуйста, проверяйте наличие обновлений для вашего плеера на сайте www.ergo-ua.com. В случае, если вы наблюдаете неправильную работу плеера, произведите функцию форматирования плеера перед обновлением ПО.

> Не прерывайте процесс обновления – таким образом вы можете повредить плеер или привести его в состояние непригодности.

> Для получения дополнительной информации см. документацию, прикрепленную к файлу обновления.

### **Выявление неисправностей**

Если у вас возникли проблемы при использовании данного устройства, пожалуйста, прочитайте инструкцию по устранению проблем, изложенную ниже, или сверьтесь с информацией на веб-сайте компании, указанной в разделе Часто Задаваемые Вопросы и проверьте наличие обновлений встроенного программного обеспечения. Если информация из этих источников не помогает устранить проблему, обратитесь в тех. поддержку.

**Email** info@ergo-ua.com

**Веб-сайт**

www.ergo-ua.com

**Телефон**

8-800-501-64-30 (бесплатно со всех стационарных телефонов по Украине)

#### *Плеер не включается*

- Убедитесь, что плеер полностью заряжен. Попробуйте поставить плеер на зарядку на ночь (8 часов).  $\ddag$
- Убедитесь, что выключатель питания установлен на отметке «ON» (Вкл).  $\ast$
- Перезагрузите плеер (используйте скрепку для аккуратного нажатия кнопки перезагрузки, которая расположена на задней стороне плеера) и попробуйте включить его снова.  $\,{}^*$

#### *Не работают кнопки*

- Убедитесь, что не включена функция блокировки.
- Перезагрузите плеер (используйте скрепку для аккуратного нажатия кнопки перезагрузки, которая расположена на задней стороне плеера) и попробуйте включить его снова.  $\ddag$

#### *Не удается загрузить файлы на плеер.*

- Убедитесь, что на компьютере установлена поддерживаемая операционная система. ۰
- При использовании USB кабеля, убедитесь, что кабель плотно присоединен к плееру и к компьютеру, или попробуйте использовать другой кабель.  $\ddotmark$
- Если вы подсоединили плеер через USB вставку, попытайтесь присоединить плеер непосредственно к компьютеру.  $\ddotmark$
- Убедитесь, что в плеере не переполнена память.  $\ddotmark$
- Убедитесь, что отключен переключатель Hold.  $\ast$

#### *При воспроизведении отсутствует звук.*

- Проверьте уровень громкости.  $\ddotmark$
- Убедитесь, что штекер наушников плотно вставлен в разъем для наушников.  $\ddotmark$

#### *Плохое качество звука.*

- Попробуйте воспроизвести файл с помощью компьютера. Если качество звука остается низким, попробуйте перезагрузить файл или перезаписать его самостоятельно. ✦
- Убедитесь, что битовая скорость передачи данных не является чересчур низкой. Чем выше битовая скорость передачи данных файла, тем лучше качество его звучания. Минимально рекомендуемая битовая скорость передачи данных 128кб/с для МР3 и 96 кб/с для WMA. ۰
- Попробуйте убавить громкость плеера.  $\ddag$

Убедитесь, что штекер наушников плотно вставлен в разъем для наушников.  $\ddotmark$ 

#### *Плеер не воспроизводит музыкальный файл.*

- Убедитесь, что формат файла совместим с устройством. ۰
- Файл может быть защищен от копирования и у вас больше нет прав для его воспроизведения. Если вы считаете, что это неполадка плеера, пожалуйста, обратитесь в службу тех. поддержки, откуда вы загружали файл.  $\ddotmark$

#### *Нарушение в отображении шрифтов либо чтото не так с дисплеем.*

- Убедитесь, что в меню выбрана правильная установка языка. ✦
- Перезагрузите плеер (Используйте скрепку для аккуратного нажатия кнопки перезагрузки, которая расположена на задней стороне плеера) и попробуйте снова.  $\ddotmark$

#### *Неисправная работа плеера.*

- Перезагрузите плеер (Используйте скрепку для аккуратного нажатия кнопки перезагрузки, которая расположена на задней стороне плеера) и попробуйте снова. ۰
- Попробуйте загрузить обновления ПО плеера. Пожалуйста, за детальной информацией обратитесь к разделу «Усовершенствование ПО» этой инструкции.  $\ddag$

## **Технические характеристики**

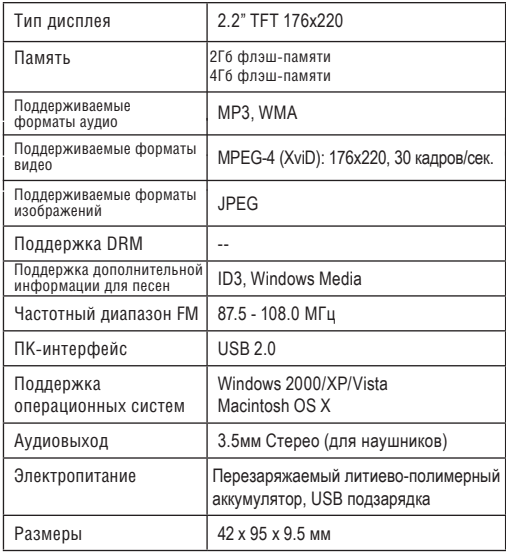

*Технические характеристики и руководства могут изменятся без предупреждения.*

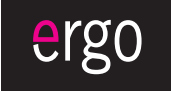

www.ergo-ua.com info@ergo-ua.com